# User Group Forums 2013 Forecaster for Microsoft Dynamics® ERP Beginner Training Session

Session starts at 11:00am EDT/8:00am PDT

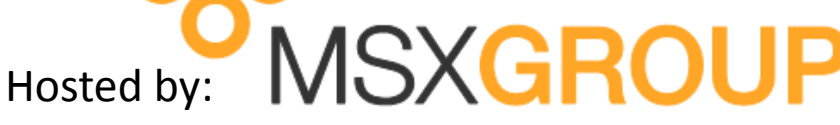

*With special presentations by the Microsoft CPM team*

Presented by Noah Moseley

#### **Forecaster Beginning Training Session - AGENDA 11:00am-12:15pm EDT (8:00am-9:15am PDT)**

During this session, we will see how a basic P&L budget can be setup using Forecaster right out of the box. Witness a new implementation of Forecaster where GL segments are populated, summary rollups are created, and budget input templates are designed.

*Attendees will be muted but may ask questions via text using the GoToWebinar Chat or Question option. To ask questions verbally, please raise your hand by clicking the hand icon on the GoToWebinar control panel.*

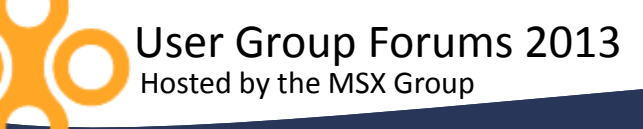

www.MSXGroup.com

During a basic implementation of Forecaster, the following items must be created:

> •Periods •Segments (Segment ID's, Segment Rollups) •Input Sets (Line Set, Column Set, Calculation Set)

*Attendees will be muted but may ask questions via text using the GoToWebinar Chat or Question option. To ask questions verbally, please raise your hand by clicking the hand icon on the GoToWebinar control panel.*

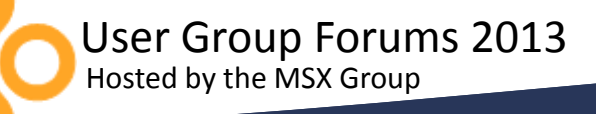

www.MSXGroup.com

#### **PERIODS**

•Tools>Wizards>Periods Wizard •Periods for Budget, Actual, Forecast Periods •Monthly, Quarterly, Yearly

*Attendees will be muted but may ask questions via text using the GoToWebinar Chat or Question option. To ask questions verbally, please raise your hand by clicking the hand icon on the GoToWebinar control panel.*

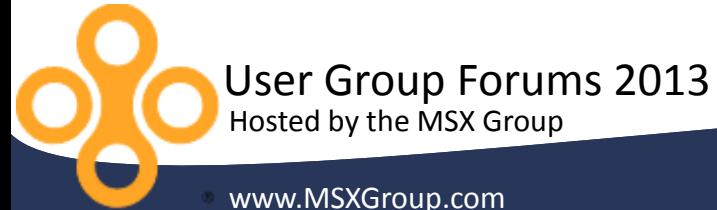

#### **SEGMENTS**

•Setup>Segments •CENTERS •ACCOUNTS •Setup>Segments>Rollup •Rollups for all segments

*Attendees will be muted but may ask questions via text using the GoToWebinar Chat or Question option. To ask questions verbally, please raise your hand by clicking the hand icon on the GoToWebinar control panel.*

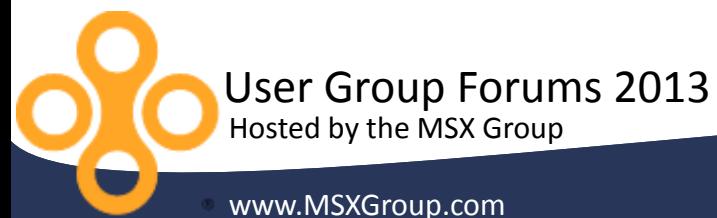

#### **INPUT SETS**

•Build>Columns/Lines/Calculations

- •Column Sets
- •Line Sets
- •Calculations Sets
- •Setup>Budgets>Input Sets
	- •Input Sets for Budget Input, Forecast Input, Actual Imports

*Attendees will be muted but may ask questions via text using the GoToWebinar Chat or Question option. To ask questions verbally, please raise your hand by clicking the hand icon on the GoToWebinar control panel.*

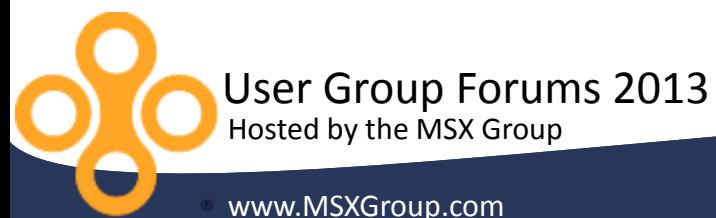

# **User Resources**

# **Microsoft**

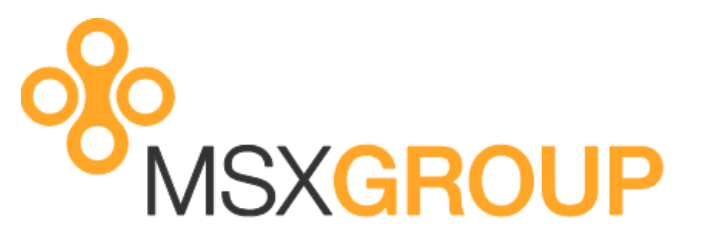

http://www.msxgroup.com http://boards.msxgroup.com

•Microsoft.com

•PartnerSource

•CustomerSource

•https://connect.microsoft.com

•http://blogs.msdn.com/b/dynamicscpm/

Session slides will be made available to attendees later this week via email.

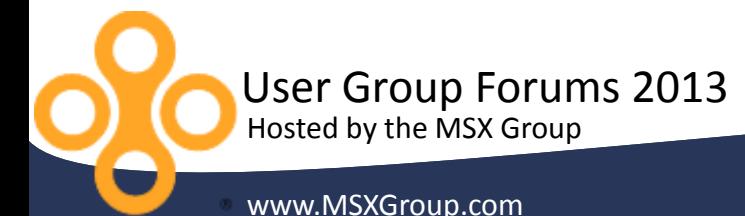

#### **ADDITIONAL SETUP**

- •Reports
- •Allocations
- •Tasks
- •Multi-Currency
- •Security
- •Workflow
- •HR Detail
- •Capital Detail
- •Revenue Detail
- •Menus
- •Spread Methods

*Attendees will be muted but may ask questions via text using the GoToWebinar Chat or Question option. To ask questions verbally, please raise your hand by clicking the hand icon on the GoToWebinar control panel.*

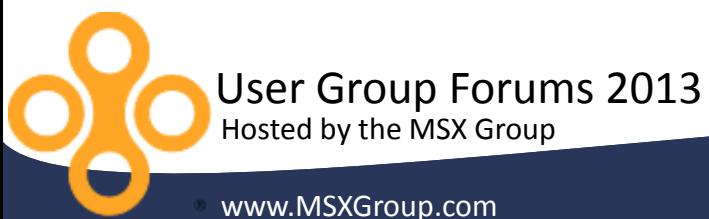

# hank you! User Group Forums 2013 Forecaster for Microsoft Dynamics® ERP Beginner Training Session

*Up next*: **Forecaster Session 3 – Customer Testimonials and Q&A**

*Session starts at 12:30pm EDT/9:30am PDT*

Email us at: Derek.Krebs@MSXGroup.com Nick.Sercer@MSXGroup.com Noah.Moseley@MSXGroup.com

Locate us also at: (866) 456-7632 www.MSXGroup.com Facebook.com Twitter.com

Consulting Services | Training | Software Support **MSXGROUP**